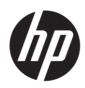

# Maintenance and Service Guide Z24u G3 model

SUMMARY

This guide provides information about spare parts, removal and replacement of parts, diagnostic tests, problem troubleshooting, and more.

© Copyright 2021 HP Development Company, L.P.

AMD is a trademark of Advanced Micro Devices, Inc. Bluetooth is a trademark owned by its proprietor and used by HP Inc. under license. NVIDIA is a trademark and/or registered trademark of NVIDIA Corporation in the U.S. and other countries. USB Type-C and USB-C are registered trademarks of USB Implementers Forum. DisplayPort and the DisplayPort logo are trademarks owned by the Video Electronics Standards Association (VESA) in the United States and other countries.

The information contained herein is subject to change without notice. The only warranties for HP products and services are set forth in the express warranty statements accompanying such products and services. Nothing herein should be construed as constituting an additional warranty. HP shall not be liable for technical or editorial errors or omissions contained herein.

First Edition: November 2021 Document Part Number: M14297-Z24u G3-MSG-V1 Assembly part number: M14297-001

#### **Product notice**

Only trained service personnel familiar with this product should service it. Before performing any maintenance or service, be sure to read "Important Safety Information".

# **Table of Contents**

| 1 | Getting started                                       | 1  |
|---|-------------------------------------------------------|----|
|   | Important safety information                          | 1  |
|   | Important service information and precautions         | 1  |
|   | RoHS (2002/95/EC) requirements                        | 2  |
|   | General descriptions                                  | 2  |
|   | Firmware updates                                      | 2  |
|   | Before returning the repaired product to the customer | 2  |
| 2 | Monitor features                                      | 3  |
|   | Features                                              | 3  |
|   | Front components                                      | 5  |
|   | Rear and side components                              | 6  |
|   | Locating the serial number and product number         | 8  |
| 3 | Illustrated parts catalog                             | 9  |
|   | How to order parts                                    | 10 |
| 4 | Removal and replacement procedures                    | 13 |
|   | Preparation for disassembly                           | 13 |
|   | Rear Cover                                            | 13 |
|   | Power board                                           | 16 |
|   | Connector repair                                      |    |
|   | HDMI connector HDMI1                                  |    |
|   | DP connector DP1 DP2                                  |    |
|   | USB-C connector USBC                                  |    |
|   | RJ45 connector RJ45                                   |    |
|   | USB-A connector USB2/USB3                             | 21 |
|   | USB-A connector USB4/USB5                             | 21 |
|   | Function test                                         | 22 |
|   | Support and troubleshooting                           | 22 |
|   | Index                                                 | 24 |

# **1** Getting started

Read this chapter to learn about safety information and where to find additional HP resources.

# Important safety information

Carefully read the cautions and notes within this document to minimize the risk of personal injury to service personnel. The cautions and notes are not exhaustive. Proper service methods are important to the safe, reliable operation of equipment. Improper service methods can damage equipment.

The service procedures recommended and described in this service manual provide effective methods of performing service operations. Service engineers should have prior repair knowledge and experience as well as appropriate training for the product before performing service procedures.

- Be sure your working environment is dry and clean and meets all government safety requirements.
- Be sure that other persons are safe while you are servicing the product.
- Do not perform any action that can cause a hazard to the customer or make the product unsafe.
- Use proper safety devices to ensure your personal safety.
- Always use approved tools and test equipment for servicing.
- Never assume the product's power is disconnected from the main power supply. Check that it is
  disconnected before opening the product's cabinet.
- Modules containing electrical components are sensitive to electrostatic discharge (ESD). Follow ESD safety procedures while handling these parts.
- Some products contain more than one battery. Do not disassemble or expose a battery to high temperatures, such as throwing into fire, or the battery may explode.
- Refer to government requirements for battery recycling or disposal.

This information provides general service information for the monitor. Adherence to the procedures and precautions is essential for proper service.

**IMPORTANT:** Only trained service personnel who are familiar with this HP product should perform service or maintenance for it. Before performing any service or maintenance, personnel must read the important safety information.

**IMPORTANT:** You must disconnect the power cord from the power source before opening the monitor to prevent component damage.

## Important service information and precautions

- Repair must be performed by professional service technicians in a repair center. End users should not perform these procedures.
- Please note during servicing that the primary side is the high voltage area.
- This monitor meets ROHS requirements. Be sure to use lead-free solder wire when soldering.
- If you must change a capacitor, be sure to match the polarity as printed on the PCB.
- If you must replace a capacitor, make sure the specification and part number match the BOM and

location.

- If you must replace a capacitor, insert new parts carefully to avoid a short circuit caused by the near pin.
- Do not get the board wet. Water and moisture can cause a short circuit that causes malfunctions.
- To avoid damage, be sure to use lead-free solder.
- When soldering, work quickly to avoid overheating the circuit board.
- Keep the soldering iron tip clean and well tinned when replacing parts.
- After repair, perform a close inspection of the circuit board to confirm it is in good condition.
- After repair, perform a function test to confirm the power supply is working properly.

#### **ERP Lot5 requirement**

1. A professional repairer must have the technical competence to repair electronic displays and comply with the applicable regulations for repairers of electrical equipment in the Member States where the repairer operates. Reference to an official registration system as professional repairer, where such a system exists in the Member States, shall be accepted as proof of compliance.

2. A professional repairer must have insurance that covers liabilities resulting from repairs, regardless of whether required by the Member State.

# RoHS (2002/95/EC) requirements

#### Applied to all countries that require RoHS.

The RoHS (Restriction of Hazardous Substance in Electrical and Electronic Equipment Directive) is a legal requirement by the EU (European Union) for the global electronics industry sold in the EU and other countries. Any electrical and electronics products launched in the market after June 2006 should meet this RoHS requirement. Products launched in the market before June 2006 are not required to be compliant with RoHS parts. If the original parts are not RoHS complaint, the replacement parts Can be non-ROHS complaint. If the original parts are RoHS compliant, the replacement parts MUST be RoHS complaint.

If product service or maintenance requires replacing parts, confirm the RoHS requirement before replacement.

### **General descriptions**

This manual contains general information. There are two levels of service:

Level 1: Cosmetic/appearance/alignment service

Level 2: Circuit board or standard parts replacement

### **Firmware updates**

Firmware updates for the monitor are available at <u>support.hp.com</u>. If no firmware is posted, the monitor does not need a firmware update.

### Before returning the repaired product to the customer

Perform an AC leakage current check on exposed metallic parts to be sure the product is safe to operate without the potential of electrical shock. Do not use a line isolation transformer during this check.

Measurements that are not within specified limits present a possible shock hazard. You must check and repair the product before returning it to the customer.

# 2 Monitor features

This chapter provides an overview of the monitor's features.

## **Features**

Depending on the model, your monitor might include the following features:

#### **Display features**

- 61 cm (24 in) diagonal viewable screen area with 1920 × 1200 resolution, plus full-screen support forlower resolutions; includes custom scaling for maximum image size while preserving original aspect ratio
- Liquid crystal display (LCD) with active matrix and in-plane switching (IPS)
- Wide color gamut to provide coverage of sRGB color spaces
- Nonglare panel with an LED backlight
- Wide viewing angle to allow viewing from a sitting or standing position, or moving from side to side
- Tilt, swivel, and height adjustment capabilities
- Pivot capability to rotate the monitor head from landscape to portrait orientation
- Dual Picture in Picture (PiP) and Picture beside Picture (PbP) functionality to enable the DisplayPort, HDMI, and USB Type-C inputs to be viewed in each half of the screen (select products only)
- On-screen display (OSD) adjustments in several languages for easy setup and screen optimization
- Color space presets for sRGB and BT.709
- Energy saver feature to meet requirements for reduced power consumption
- Security cable slot on the rear of the monitor for an optional security cable
- Cable management feature for placement of cables and cords

#### Connectors

- DisplayPort<sup>™</sup> video input (cable included)
- DisplayPort video output (cable included)
- High-Definition Multimedia Interface™ (HDMI) video input
- USB Type-C<sup>®</sup> port
- USB hub with one USB Type-C port that connects to the computer (upstream) and four USB ports that connect to USB devices (downstream)
- USB Type-C-to-USB Type-C DisplayPort Alt Mode, 100 W power delivery cable (select products only)
- DisplayPort cable (select products only)
- HDMI cable (select products only)
- Plug and Play capability, if supported by your operating system
- RJ-45 (network) jack (select products only)

#### **Monitor stand**

- Removable stand for flexible monitor head mounting solutions
- HP Quick Release 2 device to quickly attach the monitor head to the stand with a simple click, and thenremove it with the convenient sliding tab release
- VESA<sup>®</sup> mounting bracket for attaching the monitor head to a wall-mount device or swing arm
- VESA mounting capability (100 × 100 mm) for attaching the monitor to a swing arm mount
- Support for a mounting bracket to attach the monitor to a workstation

**NOTE:** For safety and regulatory information, refer to the Product Notices provided in your documentation kit. To access the latest user guides or manuals for your product, go to http://www.hp.com/support and follow the instructions to find your product. Then select **Manuals**.

# **Front components**

To identify the components on the front of the monitor, use this illustration and table.

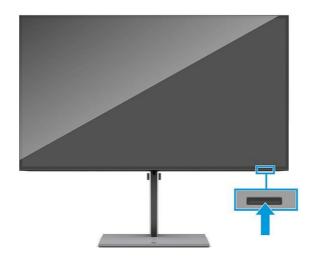

# **Rear and side components**

To identify the components on the rear of the monitor, use this illustration and table.

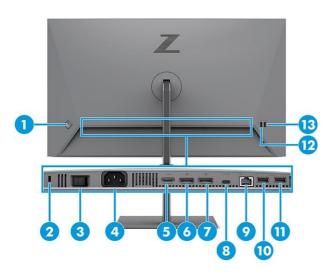

#### Table 2-1 Rear and side components and their descriptions

| Component           |                                                                   | Description                                                                                                    |  |  |
|---------------------|-------------------------------------------------------------------|----------------------------------------------------------------------------------------------------|--|--|
| (1)                 | OSD control                                                       | Activates the OSD buttons so that the button labels appear on the right side of thescreen.                                            |  |  |
| (2)                 | Security cable slot                                               | Connects an optional security cable.                                                                                                  |  |  |
| (3)                 | Master power switch                                               | Turns on or off all power to the monitor.                                                                                             |  |  |
| (4) Power connector |                                                                   | Connects the power cord.                                                                                                    |  |  |
| (5)                 | HDMI port                                                         | Connects the HDMI cable to a source device such as a computer.                                                                        |  |  |
| (6)                 | DisplayPort connector                                             | Connects the DisplayPort cable to a source device such as a computer.                                                                 |  |  |
| (7)                 | DisplayPort connector<br>OUT                                      | Connects the DisplayPort cable from the monitor to a secondary monitor.                                                               |  |  |
| (8)                 | USB Type-C port with DP<br>Alt Mode 1.4, USB<br>upstream data,and | Connects the USB Type-C cable to a source device such as a<br>computer<br>Charges most USB Type-C devices even when the monitor is in |  |  |
|                     | maximum power<br>deliveryup to 100 W                              | sleep mode                                                                                                    |  |  |
|                     |                                                                   | Note: The monitor must be set to Performance Mode.                                                                                    |  |  |
|                     |                                                                   | This port also enables the USB Type-A ports to perform their functions.                                                               |  |  |
| (9)                 | RJ-45 (network) jack                                              | Connects an RJ-45 Ethernet network cable to the monitor.                                                                              |  |  |
| (10)                | USB port                                                          | Connects a USB cable to a peripheral device, such as a keyboard,<br>mouse, or USB harddrive.                                          |  |  |
| (11)                | USB port<br>Battery charging 1.2                                  | Connects a USB cable to a peripheral device, such as a keyboard,<br>mouse, or USB harddrive and supports battery charging 1.2.        |  |  |
|                     | , , , ,                                                           |                                                                                                    |  |  |

| (12) | USB port                         | Connects a USB cable to a peripheral device, such as a keyboard,<br>mouse, or USB harddrive.                                   |
|------|----------------------------------|----------------------------------------------------------------------------------------------------|
| (13) | USB port<br>Battery charging 1.2 | Connects a USB cable to a peripheral device, such as a keyboard,<br>mouse, or USB harddrive and supports battery charging 1.2. |

## Locating the serial number and product number

The serial number and product number are located on the rear of the monitor. You may need these numbers when contacting HP about the monitor model.

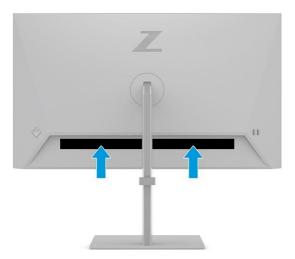

#### For worldwide models(except India):

#### Barcode label & Spec label

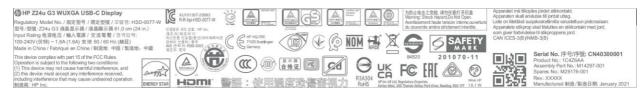

#### For India:

#### Barcode label & Spec label

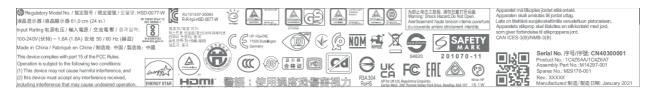

# Illustrated parts catalog

To identify the monitor major components, use this illustration and table.

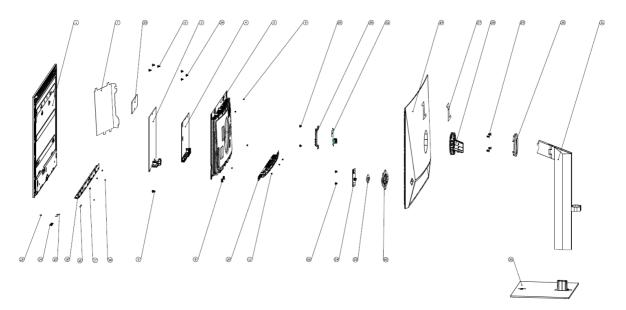

| ltem | Description                        | Qty |
|------|------------------------------------|-----|
| 1    | LCM Module Z24u G3                 | 1   |
| 2    | Main Chassis Bracket Z24u G3       | 1   |
| 3    | Power Board Z24u G3                | 1   |
| 4    | Interface Board Z24u G3            | 1   |
| 5    | Scrw M3*7.5 Tapping Metal          | 1   |
| 6    | Scrw_Cap Head_M4*8_CHQ1018         | 3   |
| 7    | Power Mylar Z24u G3                | 1   |
| 8    | SCRW_tapping_wafer_M3*8.0_White Ni | 2   |
| 9    | Scrw Mac Wafer M3*0.5*L4NI         | 4   |
| 10   | IO Cover Z24u G3                   | 1   |
| 11   | Scrw MAc Wafer M3*0.5*L4NI         | 3   |
| 12   | Bezel Bottom Z24u G3               | 1   |
| 13   | Power_Lens_Z24f_Z24_Z27            | 1   |
| 14   | Power_Key_Z24f_Z24_Z27             | 1   |
| 15   | Power Key Board Z Series           | 1   |
| 16   | Scrw_Tapping_None_Flat_0.2mm_Head  | 2   |
| 17   | Scrw_M2×2.7×0.8T_U2419H            | 3   |

| Table 3-1: Monitor major components and their descriptions |
|------------------------------------------------------------|
|------------------------------------------------------------|

| 18 | Scrw_M2×2.8_U2419H            | 2 |
|----|-------------------------------|---|
| 19 | Rear_Cover_Z24u               | 1 |
| 20 | Side_USB_Holder_Z24f_Z24_Z27  | 1 |
| 21 | Side USB Board Z Series       | 1 |
| 22 | Scrw_Tap_Pan_M3*0.6_NI        | 2 |
| 23 | OSD_Holder_Z24f_Z24_Z27       | 1 |
| 24 | OSD Holder Board Z Series     | 1 |
| 25 | OSD_Key_Z24f_Z24_Z27          | 1 |
| 26 | Scrw_Tap_Pan_M3*0.6_NI        | 2 |
| 27 | Z_Logo_48mm_Pet_Black         | 1 |
| 28 | Assy Hinge for Z24u G3        | 1 |
| 29 | Scrw_Mec_Flat_M4L6_NI_STE     | 4 |
| 30 | Pivot Cover for Z24u G3       | 1 |
| 31 | Assy Stand Column for Z24u G3 | 1 |
| 32 | Assy Base for Z24u G3         | 1 |
| 33 | Driver Board Z24u G3          | 1 |
| 34 | SCRW_MACHINE_M3*4             | 3 |
|    |                               |   |

## How to order parts

The HP authorized repair center can purchase the power board from HP.

#### Power board

| Description                              | HP spare part<br>number | Manufacturer part number |
|------------------------------------------|-------------------------|--------------------------|
| POWER BD MH24WHC-BQDL(C)Z24u G3 LG/AUO D | M97967-001              | 755.A3905.0001           |

Capacitors and connectors are available for purchase from the following EU distributors:

- Digi-Key (RUBYCON ALU CAP): www.digikey.com
- CAPXON: www.capxongroup.com

#### **Capacitors by distributor**

| <b>Component description</b>             | Location                          | Component<br>distributor | Distributor part number        |
|------------------------------------------|-----------------------------------|--------------------------|--------------------------------|
| CAP EL 330U 35V M<br>10X12.5 ZLH RUBYCON | AC714,AC715,AC717,<br>AC718,AC719 | RUBYCON                  | 35ZLH330MEFCT8 10X12.5         |
| CAP EL 330U 35V M<br>10*12.5 P5 CAPXON   |                                   | CAPXON                   | ZH331M035G125ETABRZ<br>10*12.5 |

#### Connectors by manufacturer

| Component<br>description | Location identifier | Component<br>distributor | Distributer part number                                | Remark                                                                                                    |
|--------------------------|---------------------|--------------------------|--------------------------------------------------------|----------------------------------------------------------------------------------------------------|
|                          |                     | Switchcraft              | https://www.digikey.com                                | 1.Modify the rear cover I/O metal and plastic.                                                                                                    |
| HDMI                     | HDMI1               | Inc.                     | PN:                                                    |                                                                                                    |
|                          |                     |                          | 137-RAHHD19TR-ND                                       | 1. Only DP1.1                                                                                                    |
| DP                       | DP1<br>DP2          | Molex                    | https://www.digikey.com<br>PN:<br>WM14328DKR-ND        | <ul> <li>2. Modify the rear cover I/O metal</li> <li>3. Cut off the through hole</li> </ul>                                                                                                    |
| USB-C                    | USBC                | Molex                    | https://www.digikey.com<br>PN:<br>900-2171840001DKR-ND | Cut off the Pin as below                                                                                                    |
| RJ45                     | RJ45                | Adam Tech                | https://www.digikey.com<br>PN:<br>2057-MTJ-88TX1-LV-ND | <ol> <li>Modify the pin type as below.</li> <li>Is below.</li> <li>Is below.</li></ol> |
| USB-A                    | USB2<br>USB3        | Molex                    | https://www.digikey.com<br>PN:<br>WM10413TR-ND         | 1.Cut off the Pin as below                                                                                                    |

|       |              |                                                | 1.Modify the rear cover<br>I/O metal and plastic.<br>2. Change the height<br>from 15mm to<br>11.5mm |
|-------|--------------|------------------------------------------------|----------------------------------------------------------------------------------------------------|
| USB-A | USB4<br>USB5 | https://www.digikey.com<br>PN:<br>WM10413TR-ND | 3.Cut off the Pin as below                                                                          |
|       |              |                                                |                                                                                                    |

**NOTE:** The connector may need to be modified to meet functionality, regulatory and safety requirements if it is not an exact match.

You can purchase cables from the HP part store at <a href="https://partsurfer.hp.com/Search.aspx">https://partsurfer.hp.com/Search.aspx</a>.

**NOTE:** HP continually improves and changes product parts. For complete and current information about supported parts for your computer, go to <u>http://partsurfer.com</u>, select your country or region, and then follow the on-screen instructions.

Internal and External Power Supplies are available for purchase from the following EU distributor: EET <u>https://www.eetgroup.com/en-eu/</u>

# 4 Removal and replacement procedures

Adherence to these procedures and precautions is essential for proper service.

## **Preparation for disassembly**

Use this information to properly prepare to disassemble and reassemble the monitor.

- 1) Read the "Important safety information" and "Important service information and precautions" sections in the "Getting started" chapter of this guide.
- 2) Clean the room for disassembly.
- 3) Identify the disassembly area.
- 4) Check the position that the monitors are to be placed along with the number of monitors. Prepare the area for material flow according to the disassembly layout.
- 5) Be sure to have the following equipment and materials:
  - Press fixture
  - Working table
  - Screwdriver
  - Knife
  - Gloves
  - Cleaning cloth
  - ESD protection
  - Scraper bar in the following dimensions:

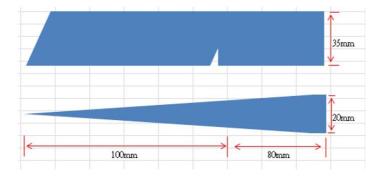

### **Rear Cover**

Before removing the Rear Cover, follow these steps:

- Prepare the monitor for disassembly. See Preparation for disassembly on page 13.
- 1) Pull the release button to remove Stand Base From Display Head

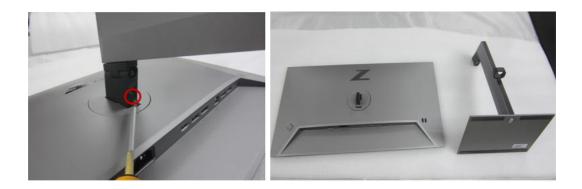

2) Remove Rear Cover From Display Head: Use the tool to remove the hinge cover, then Release the four screws from back bracket and remove the hinge, then Loose all the hooks by hand for pulling the rear cover

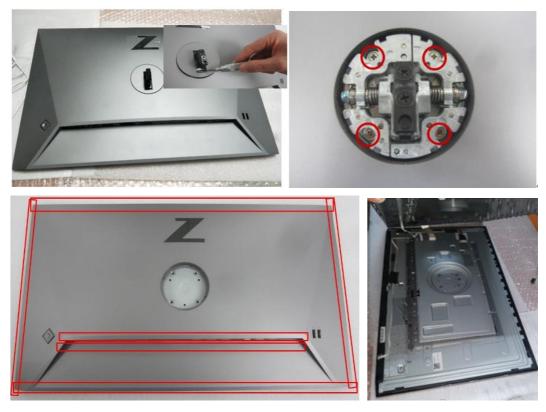

3) Remove USB BD Screws to remove USB BD: Remove the EMI gasket, then loose the two hooks by hand, then remove the cable

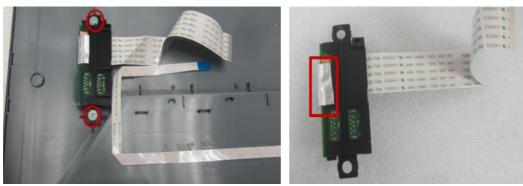

4) Release OSD key BD from rear cover

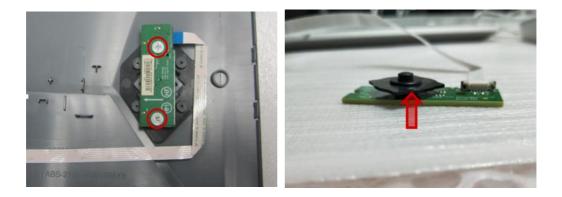

5) Remove IO cover from display head(Remove three screws and loose three hooks by hand)

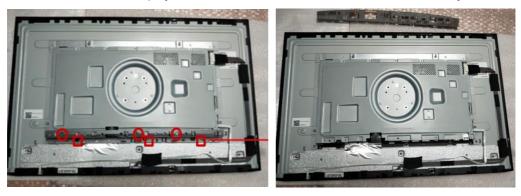

6) Remove Bracket Assembly From Display Head: disconnect all inside cable, then remove the four screws from the back bracket

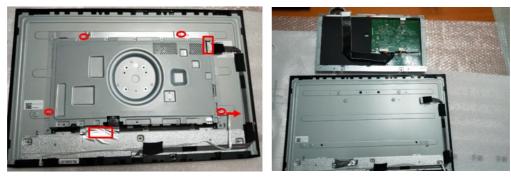

7) Remove bezel bottom ASSY from display head(Remove five screws)

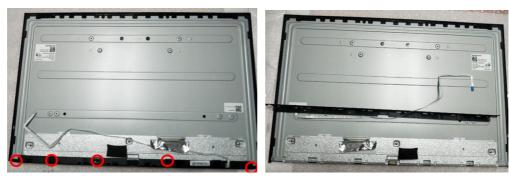

8) Remove Power Key Board from Bezel bottom assy.(Remove two screws)

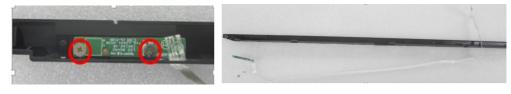

9) Disassemble Bracket Assembly: remove black Mylar, then release the two AC screws from bracket, Release the 7pcs screws for releasing the power board and interface board.

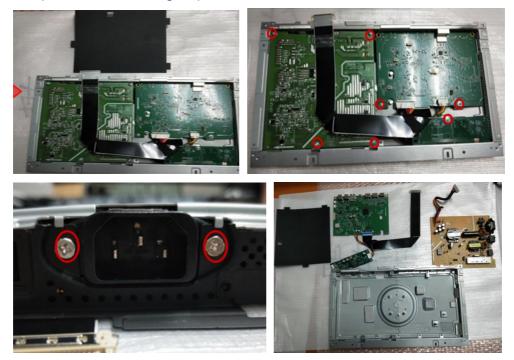

## **Power board**

The power board part number is 755.A3905.0001.

Before removing the power board, follow these steps:

▲ Prepare the monitor for disassembly. See Preparation for disassembly on page 13.

Remove the power board:

1) The HP Z24u G3 power board connector has no connector:

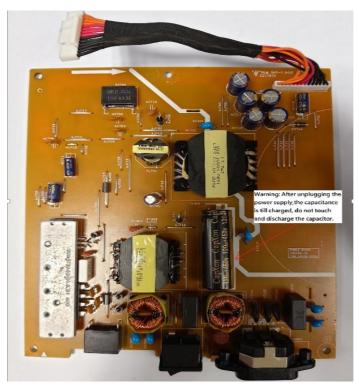

2) Locate the part number location on the board.

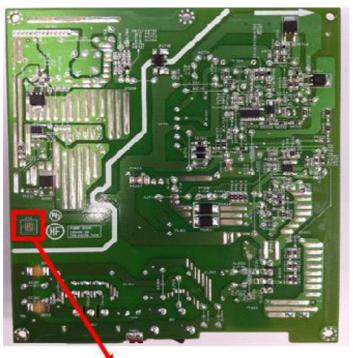

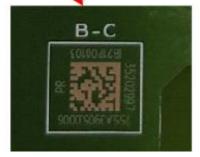

3) Pin solder with soldering iron and absorber.

NA

4) Lift the connector up and away from the PCB.

NO

## **Connector repair**

This procedure includes HDMI, Display Port, Mini Display Port, USB-C, USB-A and RJ45 connectors. The connectors are on the main board (board part number 7ZB.A3901.0011). The connector identifiers are as follows:

| Connector | Location  |
|-----------|-----------|
| НДМІ      | HDMI1     |
| DP        | DP1,DP2   |
| USB-C     | USBC      |
| RJ45      | RJ45      |
| USB-A     | USB2,USB3 |
| USB-A     | USB4,USB5 |

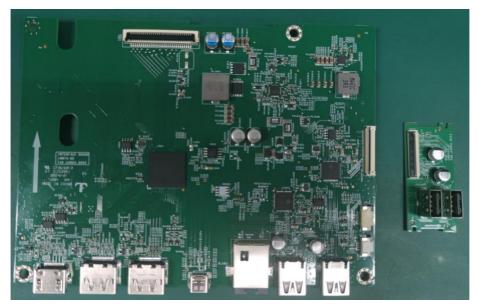

Before repairing connectors, follow these steps:

▲ Prepare the monitor for disassembly. See <u>Preparation for disassembly</u> on page 13.

#### HDMI connector HDMI1

Repair the HDMI connector:

1) Use a soldering iron and a de-soldering pump to remove as much solder as possible from the pin.

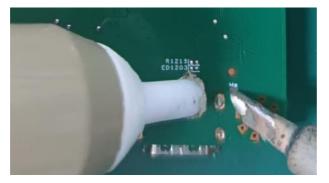

2) Use a hot air gun to melt the solder on the pins.

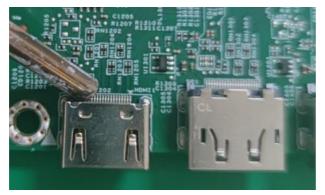

- 3) Lift the HDMI connector from the PCB.
- 4) Place the new component on the PCB. Be sure that it matches the PCB footprint.
- 5) Solder the new component.

### **DP connector DP1 DP2**

Repair the DP connector:

1) Use a soldering iron and a de-soldering pump to remove as much solder as possible from the pin.

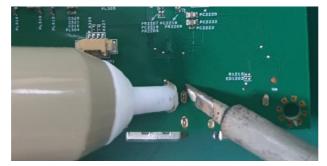

2) Use a hot air gun to melt the solder on the pins.

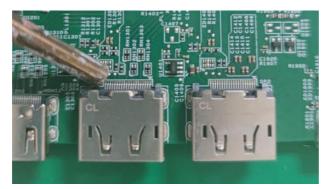

- 3) Lift the DP connector from the PCB.
- 4) Place the new component on the PCB. Be sure that it matches the PCB footprint.
- 5) Solder the new component.

#### **USB-C connector USBC**

Repair the USB-C connector:

1) Use a soldering iron and a de-soldering pump to remove as much solder as possible from the pin.

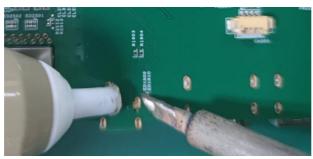

2) Use a hot air gun to melt the solder on the pins

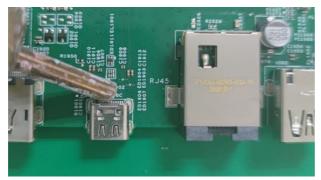

3) Lift the USB-C connector from the PCB.

4) Place the new component on the PCB. Be sure that it matches the PCB footprint. Solder the new component

#### RJ45 connector RJ45

Repair the RJ45 connector:

1) Use a soldering iron and a de-soldering pump to remove as much solder as possible from the pin.

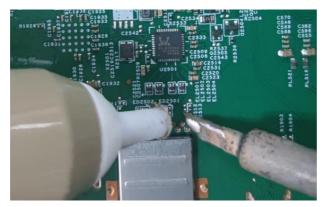

- 2) Lift the RJ45 connector from the PCB.
- 3) Place the new component on the PCB. Be sure that it matches the PCB footprint.

Solder the new component

#### **USB-A connector USB2/USB3**

Repair the USB-A connector:

1) Use a soldering iron and a de-soldering pump to remove as much solder as possible from the pin.

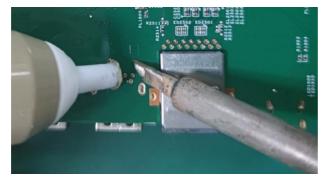

- 2) Lift the USB-A connector from the PCB.
- 3) Place the new component on the PCB. Be sure that it matches the PCB footprint.
- 4) Solder the new component.

#### **USB-A connector USB4/USB5**

Repair the USB-A connector:

1) Use a soldering iron and a de-soldering pump to remove as much solder as possible from the pin.

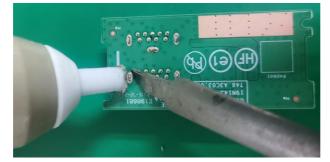

2) Lift the USB-A connector from the PCB.

- 3) Place the new component on the PCB. Be sure that it matches the PCB footprint.
- 4) Solder the new component.

# **Function test**

After repair, be sure to confirm that all functions are working.

| Test item    | Operating description                                  | Tool used                               |
|--------------|--------------------------------------------------------|-----------------------------------------|
| HDMI test    | Confirm whether image displays                         | Computer or DVD player                  |
| DP test      | Confirm whether image displays                         | Computer or DVD player                  |
| DP out test  | Confirm whether image displays                         | Computer / DVD player and other monitor |
| Type-C test  | Confirm whether image displays and charging.           | Notebook                                |
| RJ45 test    | Confirm Network connection is normal.                  | Notebook and Network<br>socket          |
| USB Hub Test | Confirm USB function of 4-USB Type-A working normally. | Computer or Notebook                    |

Table 4-1: Function test

## Support and troubleshooting

The following table lists possible problems, the possible cause or each problem, and the recommended solutions.

| Problem                               | Possible cause                       | Solution                                                                                                    |
|---------------------------------------|--------------------------------------|----------------------------------------------------------------------------------------------------|
| Screen is blank or video is flashing. | Power cord is disconnected.          | Connect the power cord.                                                                                                    |
|                                       | Monitor is turned off.               | Power the power button.<br>NOTE: If pressing the Power<br>button has no effect, press<br>and hold the power button<br>for 10 seconds to disable the<br>Power button lockout<br>feature. |
|                                       | Master power switch is set to off.   | Set the master power switch<br>on the rear of the monitor to<br>theOn position.                                                                                                    |
|                                       | Video cable is improperly connected. | Connect the video cable properly.                                                                                                    |

Table 4-2: Solving common problems

|                                                                   | System is in Sleep mode.                                                            | Press any key on the<br>keyboard or move the<br>mouse to exit Sleep mode.                                                                                             |
|-------------------------------------------------------------------|-------------------------------------------------------------------------------------|----------------------------------------------------------------------------------------------------|
|                                                                   | Video card is incompatible.                                                         | Open the OSD menu and<br>select the <b>Input</b> menu.<br>Set <b>Auto-Switch Input</b><br>to <b>Off</b> and manually<br>select the input.                             |
|                                                                   |                                                                                     | Or<br>Replace the video card or<br>connect the video cable to<br>one of the computer's on-<br>board video sources.                                                    |
| Image appears<br>blurred,<br>indistinct, or too<br>dark.          | Brightness is too low.                                                              | Open the OSD menu and<br>select <b>Brightness</b> to adjust<br>the brightness scale as<br>needed.                                                                     |
| Check Video<br>Cable is displayed<br>on screen.                   | Monitor video cable is disconnected.                                                | Connect the appropriate<br>video signal cable between<br>the computer and monitor.<br>Be sure that the computer<br>power is off while you<br>connect the video cable. |
| Input Signal Out<br>of Range is<br>displayed on<br>screen.        | Video resolution and/or refresh rate are set higher than what the monitor supports. | Change the settings to a supported setting.                                                                                                    |
| The monitor does<br>not enter into a<br>low-power sleep<br>state. | The monitor's power saving control is disabled.                                     | Open the OSD menu and<br>select <b>Power</b> , select <b>Auto-</b><br><b>Sleep Mode</b> and set auto-<br>sleep to <b>On</b> .                                         |
| "OSD Lockout" is<br>displayed.                                    | The monitor's OSD lock function is enabled.                                         | Press and hold the <b>Menu</b><br>button to disable the OSD<br>lockout function.                                                                                      |
| "Power Button<br>Lockout" is<br>displayed.                        | The monitor's power button is locked.                                               | Press and hold the <b>Power</b><br>button for 10 seconds to<br>disable the power button<br>lock function.                                                             |

# Index

components front, 5 rear, 6 connector repair, 18 features, 3 firmware updates, 2 front components, 5 function test, 22 how to order parts, 10 illustrated parts catalog, 9 parts, 9 parts, ordering, 10 power board removal, 16 precautions, 1 preparation for disassembly, 13 RC removal, 13 rear components, 6 removal power board, 16 RC, 13 removal and replacement procedures, 13 returning to customer, 2 RoHS (2002/95/EC) requirements, 2 safety information, 1 serial number location, 8 service information, 1 spare parts, 9 support and troubleshooting, 22 troubleshooting, 22